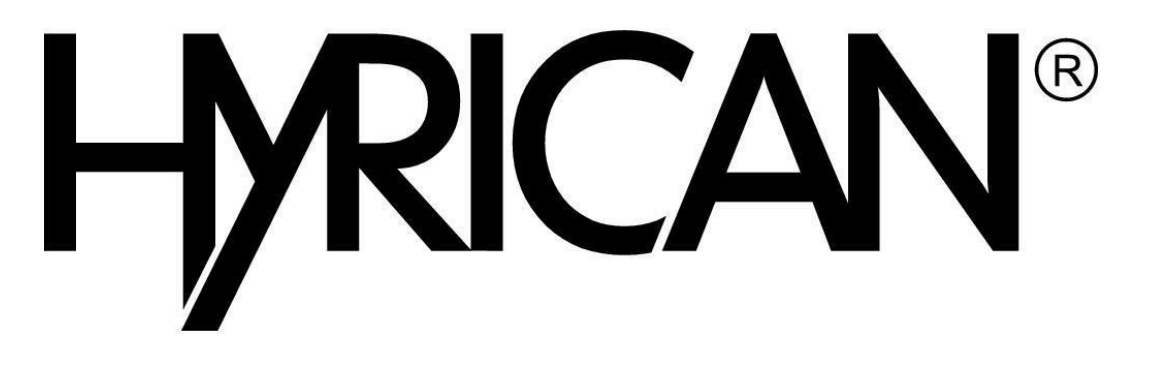

## *Benutzerhandbuch*

**Version 8.5** 

#### **Vorwort**

Werte Kundin, werter Kunde,

durch die sehr schnelle Weiterentwicklung kann keine Erhebung auf Vollständigkeit gegeben werden. Dieses Handbuch wird aber ständig überarbeitet und ergänzt. Mit dem Kauf Ihres Personalcomputers bzw. Ihres Notebooks haben Sie ein Gerät erworben, welches Ihnen eine hervorragende Kombination aus Qualität, Zuverlässigkeit und Leistung bietet und durch den Einsatz neuester Technologien ein hochwertiges technisches Produkt darstellt.

Dieses Benutzerhandbuch soll Ihnen den Einstieg und den Umgang mit Ihrem PC erleichtern. Sie finden hier eine Übersicht über die Anschlussmöglichkeiten, Sicherheitshinweise für die Arbeit mit dem PC sowie Hinweise zur Installation und Inbetriebnahme. Es werden Hinweise zur Wartung und Nachrüstung und zu möglichen Fehlerursachen und deren Beseitigung gegeben. Spezielle Hinweise zur Arbeit mit Notebooks sowie ein umfangreiches Glossar mit Erläuterungen der wichtigsten Begriffe aus der Welt der PC-Technik vervollständigen dieses Handbuch.

Alle in diesem Handbuch befindlichen Abbildungen und Darstellungen dienen lediglich der besseren Erklärung und müssen nicht exakt mit Ihrem PC übereinstimmen.

Lesen Sie dieses Handbuch gründlich, denn es gibt auf viele Fragen bereits eine Antwort. Sollten Sie eine benötigte Information nicht finden, wenden Sie sich vertrauensvoll an unsere Fachberatung.

#### **Bescheinigung des Herstellers**

Hiermit wird bescheinigt, dass Computer des Herstellers die für diese Geräte gültigen EG-Richtlinien einhalten. Diese Geräte sind mit der CE- Kennzeichnung versehen.

#### **Alle Rechte vorbehalten**

Jegliche Vervielfältigung, Übertragung, Abschrift oder Speicherung dieses Handbuches oder Teilen davon sowie dessen Übersetzung in eine Fremdsprache oder eine Computersprache durch elektronische, mechanische, magnetische, optische, chemische, handschriftliche und andere Mittel ist ohne die ausdrückliche schriftliche Genehmigung der Hyrican Informationssysteme AG nicht gestattet.

Zuwiderhandlungen verpflichten zu Schadensersatz.

#### **Verzichterklärung**

Die in diesem Handbuch enthaltenen Daten können ohne vorherige Benachrichtigung geändert werden. Hyrican Informationssysteme AG gewährt keine Garantie bezüglich des Inhalts dieses Handbuches und besonders bezüglich dessen Verkäuflichkeit oder Zweckmäßigkeit. Auch behält sich Hyrican Informationssysteme AG das Recht vor, diese Veröffentlichung zu revidieren und von Zeit zu Zeit Änderungen im Inhalt vorzunehmen ohne jemanden diese Revisionen oder Änderungen mitteilen zu müssen.

Es wird keinerlei Haftung für Fehler in diesem Handbuch übernommen, auch solche nicht, die in Ihrer Folge eventuell zu Datenverlust führen.

#### **Warenzeichen**

Die verwendeten Warenzeichen sind durch die jeweiligen Hersteller gesetzlich geschützt. Alle anderen Warenzeichen oder eingetragene Warenzeichen der jeweiligen Inhaber werden als geschützt anerkannt.

Copyright 2017 by Hyrican Informationssysteme AG.

Alle Rechte vorbehalten.

Liefermöglichkeiten und technische Änderungen sind vorbehalten.

#### **Inhaltsverzeichnis**

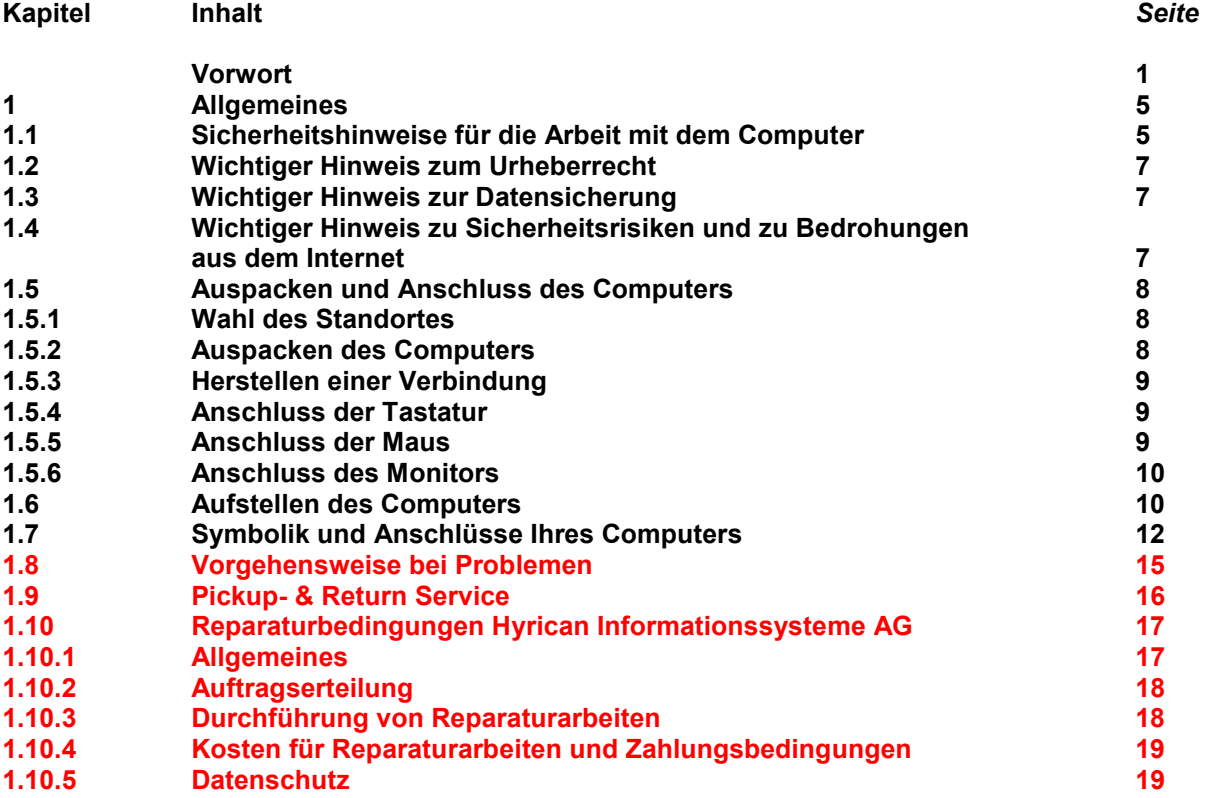

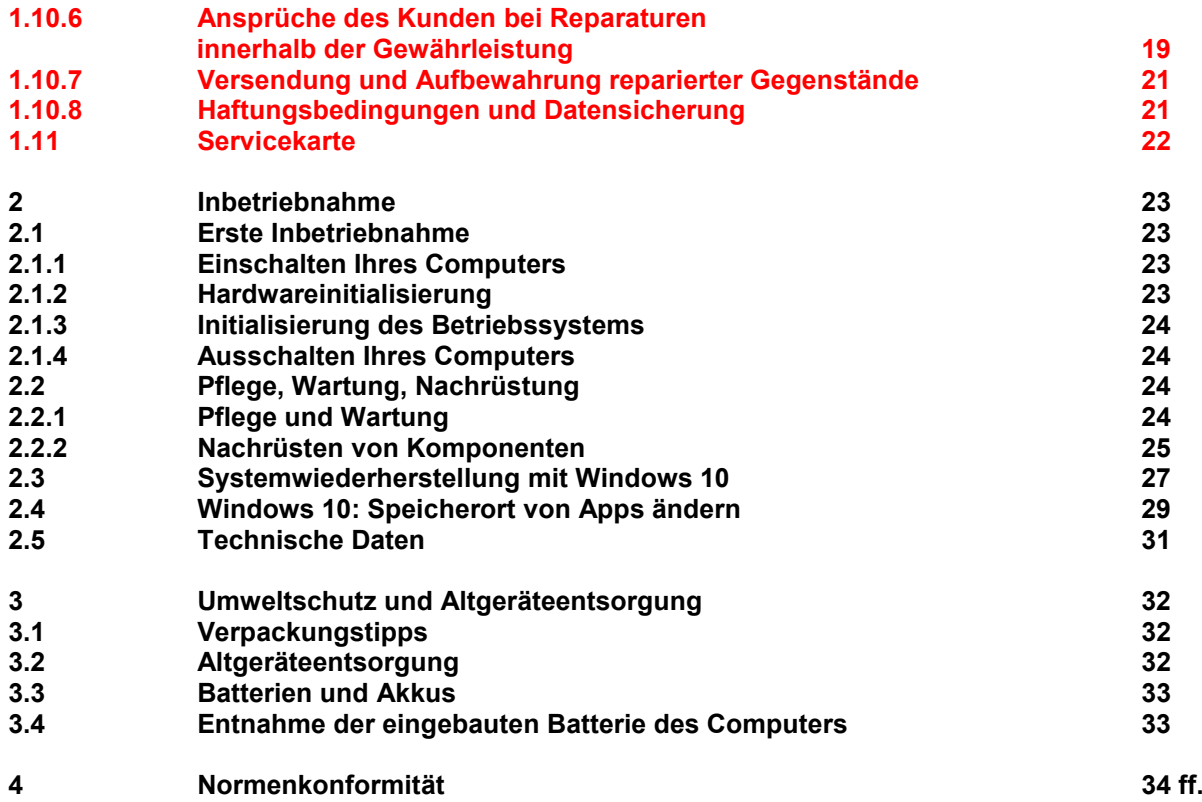

#### **1 Allgemeines**

#### **1.1 Sicherheitshinweise für die Arbeit mit dem Computer**

#### **Lesen Sie bitte sorgfältig alle Anweisungen.**

- a) Bitte heben Sie die Anleitung für einen eventuellen späteren Gebrauch auf. Beachten Sie alle Warnungen und Hinweise im Text dieses Buches und auf den Geräten.
- b) Lassen Sie Kinder nicht unbeaufsichtigt an elektrischen Geräten spielen. Kinder können eventuelle Gefahren oft nicht richtig einschätzen.
- c) Versuchen Sie nie, dies gilt besonders für das Netzteil, das Gerät selbst zu warten oder zu reparieren, da Sie durch ein offenes oder entferntes Gehäuse gefährlichen Spannungspunkten und anderen Gefahren ausgesetzt sind. **Achtung: Es besteht Lebensgefahr.**

Bitte überlassen Sie die Wartung und Reparatur nur einem qualifizierten Fachmann.

- d) Unter folgenden Gesichtspunkten sollten Sie den Netzstecker aus der Steckdose entfernen und sich an einen Fachmann wenden:
	- Der Netzstecker oder die Netzanschlussleitung sind beschädigt.
	- Das Gerät wurde Regen oder Wasser ausgesetzt.
	- Obwohl alle Instruktionen befolgt wurden, arbeitet der Computer nicht korrekt.
	- Verändern Sie nur die Einstellungen, die in der Bedienungsanleitung angegeben sind.
	- Das Gerät ist gestürzt oder das Gehäuse ist beschädigt.
	- Das Gerät zeigt deutliche Mängel während des Betriebes, die eine Untersuchung vom Fachmann verlangen.
- e) Bei optischen Laufwerken (CD-ROM, CD-RW, DVD, DVD-RW) handelt es sich um Geräte der **Laser Klasse1**, sofern das Gehäuse des Laufwerks nicht entfernt wird. Entfernen Sie nicht das Gehäuse des Laufwerks, da unsichtbare Laserstrahlung austreten kann.
- f) Das Gerät ist nur mit der Netzspannung zu betreiben, die auf dem Typenschild angegeben ist. Sollten Sie sich nicht sicher sein, fragen Sie Ihren Fachhändler oder den Technischen Kundendienst. Das Gerät ist mit einem zweipoligen Schutzkontaktstecker ausgerüstet. Dieser Stecker passt nur in entsprechende Steckdosen. Falls Sie nicht über eine solche Steckdose verfügen, wird Ihnen Ihr Elektriker (Fachkraft) bestimmt weiterhelfen können. Nehmen Sie auf keinen Fall Änderungen an diesem Stecker vor. Achten Sie darauf, dass keine Gegenstände auf den Netz- und Signalkabeln liegen, und verlegen Sie diese so, dass niemand darauf treten bzw. darüber stolpern kann.
- g) Falls Sie ein Verlängerungskabel benutzen wollen, versichern Sie sich vorher, dass die Gesamt-Ampere-Last der Geräte, die an das Kabel angeschlossen werden sollen, nicht die maximale Last des Verlängerungskabels überschreitet. Sie sollten auch Ihre Wandsteckdose überprüfen. Auf keinen Fall darf eine Wandsteckdose mit mehr als 15 Ampere belastet werden.
- h) Ziehen Sie zur Reinigung des Gerätes stets den Netzstecker aus der Steckdose.
- i) Verwenden Sie zur Reinigung nur einen trockenen Lappen und keine flüssigen Reiniger oder Sprayartikel.
- j) Halten Sie bitte das Gerät fern von Wasser und stark feuchten Räumlichkeiten.
- k) Stellen Sie den Computer nur auf stabilen und festen Plätzen auf. Im Fall eines Sturzes kann das Gerät erheblich beschädigt werden.
- l) Natürlich darf das Gerät nicht auf Betten, Sofas o. ä. Oberflächen abgestellt werden.
- m) Gießen oder spritzen Sie niemals irgendwelche Flüssigkeiten (z. B. Reinigungsmittel) über oder in das Gerät.
- n) Stellen Sie das Gerät nur dann in Einbaumöbel, wenn für genügend Lüftung gesorgt ist.
- o) Stecken Sie keine Gegenstände in die Gehäuseöffnungen. Diese könnten gefährliche Spannungspunkte berühren und so zu Kurzschlüssen führen, die wiederum Feuer oder Stromschläge verursachen könnten.
- p) Die Schlitze und Öffnungen im Gehäuse dienen der Belüftung. Diese Öffnungen dürfen weder verschlossen noch zugestellt werden, da sonst eine Überhitzung des Gerätes und Fehlfunktionen die Folge sein können.

#### **1.2 Wichtiger Hinweis zum Urheberrecht**

Wenn Ihr PC mit einem CD- bzw. DVD/CD Brenner ausgestattet ist dürfen Sie damit nur Kopien des Materials erstellen, für das Sie vom Inhaber des Urheberrechts Sie eine Kopiererlaubnis erhalten haben bzw. dessen Urheberrechtsinhaber Sie selbst sind. Wenn Sie nicht der Inhaber des Urheberrechts sind bzw. vom Urheberrechtsinhaber keine Erlaubnis zum Kopieren erhalten haben, verletzen Sie möglicherweise das Urheberrecht und unterliegen eventuell Schadensersatzansprüchen.

#### **1.3 Wichtiger Hinweis zur Datensicherung**

Sichern Sie in regelmäßigen Abständen Ihre Daten, zum Beispiel nach jedem Windows-Update, auf einem externen Datenträger (Speicherkarten, CD-R, CD-RW).

 Der Hersteller übernimmt keinerlei Garantie für die Sicherheit bzw. den Erhalt Ihrer Daten. Die Geltendmachung von Schadensersatzansprüchen für einen Datenverlust und dadurch eventuell entstandene Folgeschäden wird ausgeschlossen.

#### **1.4 Wichtiger Hinweis zu Sicherheitsrisiken und zu Bedrohungen aus dem Internet**

Um Risiken dieser Art zu vermeiden bzw. zu minimieren, verwenden Sie bitte unbedingt geeignete Sicherheitstools, wie  $z - B$ .

- Antiviren-Programme
- Firewall-Programme
- Antispyware-Programme

Aktualisieren Sie diese Programme regelmäßig!

*Aktualisieren Sie durch regelmäßige Updates Ihr Windows Betriebssystem!*

#### **1.5 Auspacken und Anschluss des Computers**

Dieses Kapitel beschreibt, wie Sie Ihr Computersystem aufstellen und auf Ihre Bedürfnisse anpassen können. Es ist ratsam, dieses Kapitel sorgfältig zu studieren, da es die Inbetriebnahme Ihres Computersystems genau beschreibt und einen reibungslosen Ablauf gewährleistet. Die Einzelheiten mögen zwar etwas zeitaufwendig sein, dafür wird jedoch die Arbeit mit dem Computer einwandfrei verlaufen.

#### **1.5.1 Wahl des Standortes**

Der Computer sollte wie jedes andere elektronische Gerät an einem geeigneten Standort aufgestellt werden. Der Standort sollte ziemlich trocken, raumtemperiert und gut belüftet sein. Stellen Sie den Computer auf einer ebenen und stabilen Fläche auf. Mit Ausnahme der Unterseite des Grundgerätes ist nach allen Richtungen ein 5 bis 8 cm großer Abstand zu anderen Gegenständen zu gewährleisten. Er dient der ordnungsgemäßen Wärmeabstrahlung. Direktes Sonnenlicht oder andere Hitzequellen sollten unbedingt vermieden werden, da sie zur Überhitzung der Komponentenführen können. Das Computersystem sollte nicht in unmittelbarer Nähe von Stereoanlagen, Fernsehapparaten und Lautsprecherboxen aufgestellt werden. Hochfrequenz-Interferenzen und starke Magnetfelder können die Ursache für auftretende Störungen Ihrer Computeranlage sein. Neben oder auf Lautsprecherboxen abgelegte magnetische Datenträger werden durch die Magnetfelder verändert und können zum Datenverlust führen.

#### **1.5.2 Auspacken des Computers**

Nehmen Sie alle Systemkomponenten aus den Kartons. Gehen Sie dabei sorgfältig vor, und zerstören Sie nicht das Verpackungsmaterial. Es kann für spätere Umzüge bzw. Wartungsarbeiten verwendet werden und garantiert einen optimalen und sicheren Transport. Da die Komponenten, je nach Ausstattung, ein erhebliches Gewicht aufweisen, lassen Sie sich durch eine zweite Person unterstützen. Prüfen Sie anhand der im 1. Kapitel aufgeführten Prüfliste, ob alle Systembestandteile vorhanden sind. Sollten Teile fehlen, wenden Sie sich bitte umgehend direkt an den Technischen Kundendienst des Händlers bzw. des Herstellers. Bewahren Sie den Rechnungsbeleg und die Originalverpackung gut auf, um mögliche Gewährleistungsansprüche geltend machen zu können.

Die Versendung der Geräte sollte ausschließlich in der Originalverpackung zu erfolgen.

#### **1.5.3 Herstellen der Verbindungen**

Vor dem Anschluss anderer Komponenten sollte die Grundeinheit Ihres Systems ausgeschaltet sein. Die Hauptanschlüsse befinden sich auf der Rückseite Ihres Computers, sind eindeutig gekennzeichnet (**Farb-Code**) und können nur einmal in einander gesteckt werden. Sollten die Anschlüsse nicht richtig passen, wenden Sie bitte keine Gewalt an.

 Prüfen Sie die einzelnen Anschlusstypen und vergewissern Sie sich, dass auch kein Stift innerhalb der Steckverbindungen verbogen ist. **(siehe Abbildung: Aufbauanleitung)**

#### **1.5.4 Anschluss der Tastatur (Keyboard)**

Schließen Sie den USB-Anschluss auf der Rückseite des PC an.

 Optional besteht auch die Möglichkeit, eine Tastatur mit dem 4-poligen PS/2-Tastaturstecker an Ihrem Computer anzuschließen.

Der Tastaturstecker und die Schnittstelle sind violett gekennzeichnet.

(Achtung: Tastaturanschluss kann mit PS/2-Mausanschluss verwechselt werden; Farbkennzeichnung beachten!)

#### **1.5.5 Anschluss der Maus (Mouse)**

Schließen Sie den USB-Anschluss auf der Rückseite des PC an.

 Optional besteht auch die Möglichkeit, die Maus mit dem 4-poligen PS/2-Mausstecker an Ihrem Computer anzuschließen. Der Mausstecker und die Schnittstelle sind grün gekennzeichnet.

(Achtung: Tastaturanschluss kann mit PS/2-Tastaturanschluss verwechselt werden; Farbkennzeichnung beachten!)

#### **Sollten Sie ein USB-Funkset anschließen, beachten Sie bitte die Hinweise in der Bedienungsanleitung des Sets.**

#### **1.5.6 Anschluss des Monitors (Display)**

Stellen Sie die Verbindung zwischen dem Bildschirm und der Anschlussbuchse des Videoanschlusses her. Verfügt die Grafikkarte und der verwendete Monitor mehrere Schnittstellen nutzen Sie nur eine der vorhandenen Möglichkeiten.

Sie sollten immer den Anschluss mit der höchsten Wertigkeit nutzen. (z.B. Display-Port oder HDMI) **Achtung: Wenn Ihr Computer über eine gesteckte Grafikkarte verfügt, wird unter Umständen der Onboard-Grafikanschluss automatisch deaktiviert. Nutzen Sie diesen Anschluss da dieser wesentlich Leistungsstärker ist.** 

Unabhängig von dem System, das Sie gekauft haben, beschreibt dieses Handbuch auch andere von uns hergestellte Systeme, die mit anderen Mikroprozessoren konfiguriert wurden.

 Die von uns zum Einsatz kommende Hardware wird von namhaften Herstellern bezogen und garantiert somit eine Kompatibilität zu anderen Personalcomputern. Wir bitten Sie, dieses Handbuch sorgfältig zu lesen, um sich schrittweise mit Ihrem Computer vertraut machen zu können. Dabei wünschen wir Ihnen viel Spaß und Erfolg!

#### **1.6 Aufstellen des Computers**

**Die richtige Aufstellung Ihres Computers, einschließlich Ihres Monitors bzw. TFT-Displays ist mitentscheidend für ein komfortables Bedienen und ein entspanntes und gesundes Arbeiten am Bildschirm.** 

#### **Der richtige Arbeitsplatz:**

Hierfür spielen viele Aspekte eine entscheidende Rolle. Wichtig sind dabei vor allem der Bildschirm, die Tastatur, der Schreibtisch, der Stuhl, die Lichtverhältnisse, aber auch eine ausreichende Versorgung mit Frischluft und die allgemeine Geräuschentwicklung in der Umgebung des Arbeitsplatzes.

Achten Sie besonders darauf, dass die maximale Bildschirmauflösung für Ihr Display verwendet wird. Besonders empfehlen wir die Wahl eines TFT-Displays.

Diese arbeiten völlig flimmerfrei, gestochen scharf, kontrastreich und hell.

 Beachten Sie bei der Aufstellung des Monitors besonders darauf, dass Blendwirkungen, Spiegelungen und Reflexionen vermieden werden. Der ideale Sitzabstand beträgt 50 bis 60 Zentimeter und der obere Rand des Monitors sollte sich in Augenhöhe befinden.

#### **Komfortables Arbeiten:**

- 1. Die Arbeitsfläche muss ausreichend groß sein, damit sowohl Computer, Monitor, Tastatur, Maus als auch die eventuelle Peripherie, wie Drucker und Scanner untergebracht werden können.
- 2. Vermeiden Sie eine schlechte Sitzhaltung während der Arbeit am Computer. Wählen Sie einen Arbeitsstuhl, der sich stufenlos in der Höhe einstellen lässt und eine einstellbare Rückenlehne besitzt. Dabei soll der Rücken durch eine aufrecht stehende oder leicht nach hinten geneigte Rückenlehne gestützt werden, die Oberschenkel horizontal oder leicht nach unten geneigt sein und mit den Unterschenkeln einen Winkel von ca. 90° bilden sowie die Füße flach auf dem Boden ruhen.
- 3. Machen Sie regelmäßig eine Pause und ändern Sie Ihre Sitzhaltung. Sorgen Sie für ausreichend Frischluft am Arbeitsplatz.

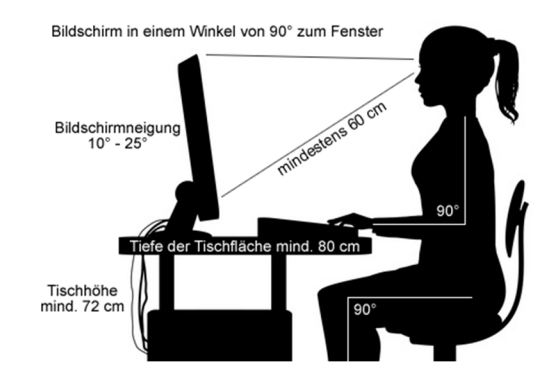

#### **1.7 Symbolik und Anschlüsse Ihres Computers**

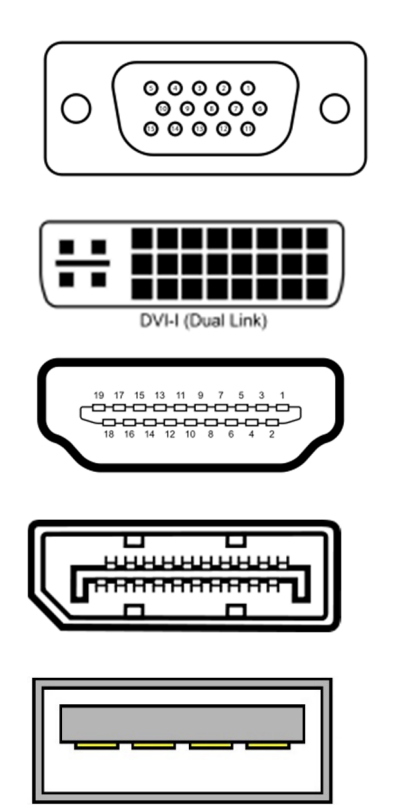

VGA-Buchse zum anschließen des Monitors über ein VGA-Kabel.

DVI-Buchse zum anschließen des Monitors über ein DVI-Kabel.

HDMI-Buchse zum anschließen des Monitors

über ein HDMI-Kabel.

Displayportbuchse zum anschließen des Monitors

über ein Displayportkabel.

 USB-Buchse zum anschließen verschiedener Geräte. Standardisiert USB 2.0 schwarz, USB 3.0 blau.

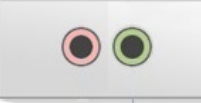

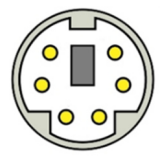

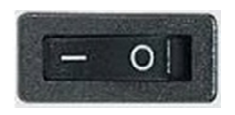

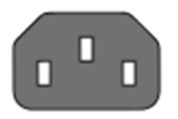

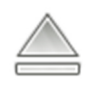

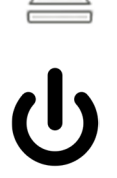

 Aux-Buchse zum Anschluss von Soundgeräten. Standardisiert Mikrofon rot, Kopfhörer grün.

 PS/2-Buchse zum Anschluss von Maus oder Tastatur.

Kippschalter zum Ein-/Ausschalten des Netzteiles.

Netzstecker Buchse für die Stromversorgung des Netzteiles.

Symbol für den Auswurfknopf des Laufwerkknopfes.

Symbol für den Ein-/Ausschaltknopf am Gehäuse.

#### **Notieren Sie hier zu Ihrem Eigentumsnachweis alle wichtigen Daten Ihres Computers:**

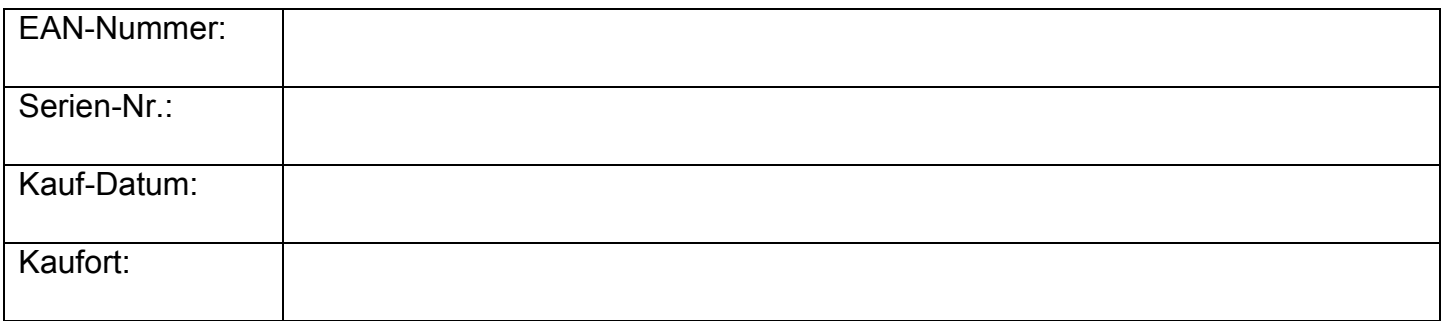

Die Serien- sowie die EAN-Nummer finden Sie auf dem silbernen Aufkleber welcher sich auf der Rück- oder Unterseite des Computers befindet.

#### **1.8 Vorgehensweise bei Problemen**

Im Falle eines Defektes Ihres PC's bzw. Notebooks, lesen Sie bitte die folgenden Punkte genau und folgen der beschriebenen Anweisung.

- Wenden Sie sich bitte bei Problemen mit Ihrem Computer zuerst an unsere **Hotline unter 036375 513-44.** Viele Probleme lassen sich bereits am Telefon lösen.
- Versuchen Sie den Fehler des Gerätes genau zu bestimmen.
- Handelt es sich gemäß dem Pickup-Service und der Reparaturbedingungen um einen Gewährleistungsfall?
- Bitte füllen Sie die Felder der Servicekarte vollständig aus. Ungenaue oder unvollständige Angaben können zu Verzögerungen bei der Bearbeitung führen.
- Schicken Sie die ausgefüllte Servicekarte mit einer Kopie des Kaufbeleges per Fax an **036375 513-82.**
- Oder senden Sie die ausgefüllte Servicekarte an:

#### **Hyrican Informationssysteme AG Service Center Kalkplatz 5** 99638 Kindelbrück

• Unser Service veranlasst eine umgehende Rückholung des defekten Gerätes in unser Service-Center.

#### **Bitte beachten Sie bei Rücksendungen unbedingt die nachfolgenden Hinweise:**

• Ansprüche im Rahmen der Gewährleistung ergeben sich ausschließlich aus festgestellten Hardwarefehlern / Hardwaremängeln. Sollte sich herausstellen, dass es sich bei Ihrem PC/NB um ein Software- bzw. Anwenderproblem handelt, berechnen wir Ihnen für die Neuinstallation des Betriebssystems (Wiederherstellung des Auslieferungszustands) eine Bearbeitungspauschale von 51,00 Euro (incl. MwSt.) sowie eine Transportpauschale von 12,99 Euro (incl. MwSt.).

Ersparen Sie sich unnötige Kosten:

 Wir empfehlen Ihnen daher, vor der Einsendung Ihres PC bzw. NB unbedingt die Recovery-Funktion (Wiederherstellung des Auslieferungszustands) bzw. über eine Neuinstallation des Betriebssystems die Funktionalität Ihres Gerätes zu prüfen. Weitere Hinweise finden Sie in diesem Benutzerhandbuch, Kapitel 2.3

• Um Sie im Falle einer Reklamation schneller und zuverlässig bedienen zu können, ist für jedes einzusendende Produkt bzw. Gerät eine **RMA-Nr.** erforderlich.

Bitte beantragen Sie die RMA-Nr. telefonisch unter **036375 513-44** bzw. per E-Mail an **support@hyrican.de**

Wir werden Ihnen dann telefonisch, via E-Mail bzw. per Fax eine RMA-Nummer erteilen. Diese RMA-Nr. ist auf dem einzusendenden Paket deutlich sichtbar anzubringen. Einsendungen ohne erkennbare RMA-Nr. werden von uns der Annahme verweigert und kehren somit unbearbeitet zu Ihnen zurück.

• Zur Bearbeitung wird nur der PC bzw. das Notebook benötigt. Bitte senden Sie nur das Gerät ohne Zubehör (Tastatur, Maus, CDs oder Kabel) zur Bearbeitung ein.

#### **1.9 Pickup- & Return Service**

- Für den Fall einer Nachbesserung bzw. einer Reparatur haben Sie mit dem Kauf Ihres Personalcomputers (PC) bzw. Notebooks einen 24-monatigen Pickup & Return Service erworben\*. Dieser Service beinhaltet die Abholung des Gerätes, den Ersatz von defekten Teilen sowie der anfallenden Arbeiten und Rücksendung. Dieser Service gilt exklusiv für Besitzer eines PC- bzw. Notebook-Systems.
- Die Reparatur erfolgt im Allgemeinen innerhalb von 5 Werktagen nach der Vereinnahmung in unserem Haus.
- • **Versenden Sie Ihren Computer / Notebook möglichst original verpackt, inklusive Rechnungskopie und Fehlerbeschreibung.**

Für eventuelle Transportschäden der Retouren-Ware auf dem Weg zur Hyrican Informationssysteme AG haftet der Kunde/Absender selbst.

• Außerhalb der gesetzlichen Gewährleistung werden alle entstandenen Kosten dem Endkunden/Besitzer in Rechnung gestellt.

**\*** (Dieser Service gilt nur für PCs bzw. Notebooks ab Kaufdatum. Peripherie wie Drucker, Scanner und Monitore werden entsprechend der herstellereigenen Garantie- und Servicebedingungen abgewickelt. Lesen Sie bitte dazu die Handbücher der entsprechenden Geräte.)

#### **Weiter ist folgendes zu beachten:**

- •**Folgende Unterlagen sind dem Paket unbedingt beizulegen:**
- •**Kopie des Kaufbelegs und genaue Fehlerbeschreibung**.
- Bei Fehlen dieser Unterlagen erfolgt keine Fehleranalyse und Instandsetzung im Rahmen der Gewährleistung.
- Bitte bringen Sie unbedingt den Retouren-Aufkleber gut sichtbar auf dem Karton des PCs bzw. Notebooks an.
- Entfernen Sie ältere Adressaufkleber um eventuelle Falschlieferungen zu vermeiden.
- •**Stellen Sie sicher, dass sich folgende Informationen im Karton befinden:**
- Ausgefüllte Servicekarte bzw. Ihre Adresse und Telefon -Nr. für eventuelle Rückfragen sowie eine möglichst genaue Fehlerbeschreibung

#### **1.10 Reparaturbedingungen Hyrican Informationssysteme AG**

#### **1.10.1 Allgemeines**

Diese Reparaturbedingungen haben Gültigkeit für alle Reparaturmaßnahmen. Sie gelten sowohl für Reparaturen im Rahmen der gesetzlichen Gewährleistung als auch für alle sonstigen Reparaturen.

#### **1.10.2 Auftragserteilung**

a) Es gilt die gesetzliche Gewährleistung für von der Hyrican Informationssysteme AG (im folgenden Hersteller genannt) gelieferte Produkte und Ersatzteile.

 b) Einen eventuellen Anspruch aus der gesetzlichen Gewährleistung muss der Kunde bei Auftragserteilung anmelden und nachweisen. Dazu genügt im Allgemeinen eine Kopie des Kaufvertrages.

 c) Dem zur Reparatur einzusenden Gerät ist eine ausreichende Fehlerbeschreibung sowie Kontaktangaben (Tel.-Nr., E-Mail-Adresse) für eventuelle Nachfragen durch den Kunden beizulegen.

 Liegt eine solche Fehlerbeschreibung nicht bei, werden im Allgemeinen durch den Hersteller alle notwendigen Arbeiten zur Fehlerfeststellung und -behebung erledigt. Dies kann aber zu erheblichen Verzögerungen bei der Reparatur führen. Sollte kein Fehler festgestellt werden, gilt diese Reparatur nicht als Reparatur im Sinne der Gewährleistung. Im Einzelfall kann die Reparatur durch den Hersteller ohne Fehlerbeschreibung auch verweigert werden.

 d) Bei kostenpflichtigen Reparaturen erhält der Kunde vom Hersteller einen Kostenvoranschlag. Dieser Kostenvoranschlag ist vor der Ausführung der Reparaturleistung vom Kunden schriftlich zu bestätigen. Dabei sind Kostenvoranschläge unverbindlich.

#### **1.10.3 Durchführung von Reparaturarbeiten**

Reparaturtermine sind unverbindlich. Der Hersteller ist bemüht, Reparaturleistungen im Sinne der gesetzlichen Gewährleistung innerhalb von 5 Werktagen nach der Vereinnahmung zu erbringen. Bei kostenpflichtigen Reparaturen erfolgt die Reparaturausführung im Allgemeinen innerhalb von 10 Werktagen nach der schriftlichen Bestätigung des Kostenvoranschlags durch den Kunden.

 Zur Durchführung der notwendigen Reparaturarbeiten verwendet der Hersteller Ersatzteile und Komponenten, die neu bzw. neuwertig entsprechend dem jeweils üblichen Industriestandard sind.

#### **1.10.4 Kosten für Reparaturarbeiten und Zahlungsbedingungen**

a) Reparaturen, die im Rahmen der gesetzlichen Gewährleistung durch den Hersteller erbracht wurden, sind kostenfrei. b) Alle kostenpflichtigen Reparaturen werden nach Arbeitsaufwand und Materialkosten berechnet.

c) Kostenpflichtig reparierte Geräte werden ausschließlich per Vorkasse bezahlt und nach Eingang dieser versendet.

d) Für die Versendung wird eine Transportkostenpauschale von 12,99 Euro (incl. MwSt.) berechnet.

 e) Wird ein Kostenvoranschlag durch den Kunden nicht bestätigt, stellt der Hersteller eine Bearbeitungspauschale von 50,00 Euro (incl. MwSt.) in Rechnung.

#### **1.10.5 Datenschutz**

Alle zur Erfüllung des Vertrages erhobenen Kundendaten werden ausschließlich zum genannten Zweck verwendet und nicht an Dritte weitergegeben. Durch den Hersteller werden die Vorschriften aus dem Datenschutzgesetz (BDSG) eingehalten.

#### **1.10.6 Ansprüche des Kunden bei Reparaturen innerhalb der Gewährleistung**

a) Im Falle eines Mangels des Produktes oder im Falle des Fehlens zugesicherter Eigenschaften ist der Hersteller nach seiner Wahl zur Nachbesserung des fehlerhaften Gegenstandes oder zur Ersatzlieferung in einem angemessenen Zeitraum berechtigt. Hierzu ist der Hersteller zur Untersuchung der Produkte in seinem Haus berechtigt. b) Im Falle der Nachbesserung oder Ersatzlieferung erwirbt der Hersteller mit dem Austausch bzw. Ausbau das Eigentum an der ausgetauschten bzw. ausgebauten Komponente oder des ausgetauschten Gerätes.

 c) **Achtung: Durch den Austausch einer Komponente bzw. des Gerätes verlängert sich die gesetzliche Gewährleistungszeit von 24 Monaten ab Kaufdatum nicht.** 

d) Der Hersteller leistet keine Gewährleistung für Schäden durch:

- Missbrauch
- Unfall und Katastrophe
- Nachlässigkeit und unsachgemäße bzw. vertragswidrige Nutzung
- Schäden durch witterungsbedingte Einflüsse (z.B. Gewitterschäden)
- Software- und Anwenderfehler sowie Falschinstallation und Veränderung der Software bzw. Bedienfehler
- Fehler durch Installation von Treibern, Updates sowie weiteren Hardwarekomponenten
- Viren, Trojaner und andere schädliche Software
- Reparatur, Anpassung, Einstellung durch eine nicht autorisierte Service-Werkstatt oder Privatperson
- Beschädigungen durch unsachgemäße bzw. ungeeignete Verpackung (Transportschäden)
- Beschädigungen durch äußere mechanische Einwirkungen (z.B. Druck, Verwindung, Schlag usw.)
- Beschädigungen durch Vandalismus, Gewalteinwirkung, Feuchtigkeit, Flüssigkeit oder andere nicht der Gerätenutzung entsprechende Einflüsse
- Mängel infolge starker Verschmutzung.

Der Hersteller leistet keine Gewährleistung für Systeme oder Komponenten bei denen die herstellereigenen Kennzeichnungen (z.B. Seriennummer-Label) verändert oder entfernt wurden sowie bei unzulässiger Markierung der **Ware** 

In den oben genannten Fällen erhält der Kunde durch die Serviceabteilung des Herstellers einen detaillierten Kostenvoranschlag zur Bestätigung.

#### **1.10.7 Versendung und Aufbewahrung reparierter Gegenstände**

Nach erfolgter Reparatur erfolgt die Versendung des Gegenstandes prinzipiell per Paketversand (UPS, DHL usw.). Im Fall der Annahmeverweigerung bzw. nach dreimaligem vergeblichem Versuch, den Gegenstand anzuliefern wird das Paket durch den Transporteur an den Hersteller zurückgesendet. Damit gerät der Kunde gegenüber dem Hersteller in Verzug.

Ab dieser Zeit können Lagerkosten als Verzugsschaden geltend gemacht werden.

Übersteigen die Lagerkosten den Zeitwert des Gerätes (abzüglich der entstandenen Reparatur-kosten) erlischt die Aufbewahrungsfrist. Dies muss dem Kunden schriftlich mitgeteilt werden.

#### **1.10.8 Haftungsbedingungen und Datensicherung**

Bei eventuellen Beschädigungen des Reparaturgegenstandes durch den Hersteller ist er zur kostenfreien Instandsetzung berechtigt.

Der Hersteller haftet ausschließlich für vorsätzliches und grob fahrlässiges Handeln.

Der Hersteller übernimmt keine Haftung für alle auf Datenträgern befindlichen Daten und Programme des Kunden. Für die notwendigen Datensicherungsmaßnahmen ist ausschließlich der Kunde verantwortlich. Der Hersteller übernimmt außerdem keine Haftung für Datenträger (z.B. CDs; DVDs), die sich zum Zeitpunkt der Einsendung noch im Gerät befanden.

#### **1.11 Servicekarte**

#### **Abholadresse, bei der das Gerät abgeholt werden soll:**

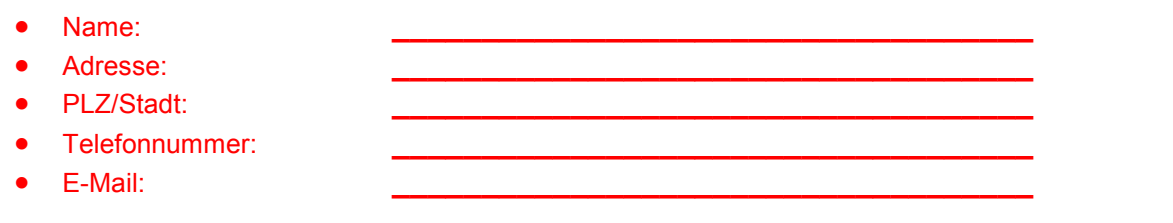

#### **Produktinformation:** (Diese finden Sie an der Rückseite Ihres PC auf dem silbernen Aufkleber)

- Seriennummer:
- **2 ADA** EAN Nummer : **4045643\_\_\_\_\_\_**

#### **Kaufinformation:**

- Wo haben Sie das Gerät gekauft?: **\_\_\_\_\_\_\_\_\_\_\_\_\_\_\_\_\_\_\_\_\_\_\_\_\_\_\_\_\_\_\_**
- Kaufdatum:

# **Fehlerbeschreibung: \_\_\_\_\_\_\_\_\_\_\_\_\_\_\_\_\_\_\_\_\_\_\_\_\_\_\_\_\_\_\_\_\_\_\_\_\_\_\_\_\_\_\_\_\_\_\_\_\_\_\_\_\_\_\_\_\_\_ \_\_\_\_\_\_\_\_\_\_\_\_\_\_\_\_\_\_\_\_\_\_\_\_\_\_\_\_\_\_\_\_\_\_\_\_\_\_\_\_\_\_\_\_\_\_\_\_\_\_\_\_\_\_\_\_\_\_**

#### **2 Inbetriebnahme**

#### **2.1 Erste Inbetriebnahme**

In diesem Kapitel erfahren Sie einige wichtige Informationen über die Vorgänge und Prozeduren, die nach dem Einschalten des Computers automatisch ablaufen.

Dieser Prozess wird auch als Initialisierung ("BOOTEN" bzw. HOCHFAHREN") des Computers bezeichnet und verläuft im Wesentlichen in folgenden Schritten:

#### **2.1.1 Einschalten Ihres Computers**

Nach Herstellung und Überprüfung aller Verbindungen (Signal- und Netzkabelverbindungen) schalten Sie zuerst alle Peripheriegeräte (Monitor, Drucker usw.) über die entsprechenden Netzschalter ein. Als letztes schalten Sie den Netzschalter Ihres Computers ein.

Der Netzschalter, mit dem das Gerät vollständig vom Netz getrennt wird befindet sich ebenfalls an der Rückseite des Gerätes. Mit dem Schalter, der sich an der Frontseite befindet, können Sie den Computer einschalten (bitte vorher den Schalter an der Geräterückseite auf die Position "I" schalten. Bitte halten Sie den Schalter dabei für mehrere Sekunden in der gedrückten Position (sogenannter "ATX Softswitch").

#### **2.1.2 Hardwareinitialisierung**

Die Hardwareinitialisierung beginnt unmittelbar nach dem Einschalten des Computers. Es startet ein Selbsttest und eine Überprüfung der elektronischen Baugruppen Ihres Computers. In der Informatik wird dieser Vorgang auch als "**POST**" [POWER **O**N **S**ELF **T**EST] bezeichnet. Verläuft dieser Prozess ohne Beanstandungen, beginnt automatisch der zweite Schritt der Initialisierung.

#### **2.1.3 Initialisierung des Betriebssystems**

Mit unterschiedlich komplexen Lade- und Initialisierungsprozessen beginnt der Computer, das Betriebssystem in den Hauptspeicher zu laden.

 Die Betriebssoftware und alle weitere für Ihr jeweiliges Computersystem vorgesehene Software ist bereits werksseitig auf der Festplatte installiert. Es ist nach dem Einschalten keine Installation über das Disketten- bzw. CD-ROM Laufwerk notwendig. Ihr Gerät ist sofort einsatzbereit!

Sie verfügen jederzeit über eine umfangreiche Online-Hilfe. Diese können Sie über START/HILFE aufrufen.

#### **2.1.4 Ausschalten Ihres Computers**

Unter dem Betriebssystem WINDOWS schaltet sich der Computer nach dem ordnungsgemäßen Herunterfahren des Betriebssystems automatisch ab. Das Netzteil arbeitet dann im Standby-Betrieb, die Leistungsaufnahme beträgt dann weniger als 1 W.

 Bei längeren Arbeitspausen schalten Sie bitte den Computer mit dem Schalter an der Rückseite komplett aus oder verwenden Sie eine Steckdosenleiste mit Schalter, um auch alle anderen angeschlossenen Geräte vom Strom zu nehmen.

#### **2.2 Pflege; Wartung; Nachrüstung**

#### **2.2.1 Pflege und Wartung**

Der Computer ist ein dauerhaftes, einwandfrei funktionierendes Produkt, das wie auch andere elektronische Geräte, einer regelmäßigen Pflege und Wartung bedarf.

 Befolgen Sie bitte alle Anweisungen im Kapitel ,,Sicherheitsbestimmungen" sowie ,,Kapitel 2". Beachten Sie die aufgeführten Hinweise und Richtlinien; sollten Probleme auftreten, erkundigen Sie sich in der Abteilung "Technischer Support" des Händlers bzw. des Herstellers.

Bei erheblicher Schmutzansammlung stauben Sie Ihren Computer ab. Schalten Sie Ihren Rechner aus. Trennen Sie alle Signal- und Netzkabelverbindungen, um den Sicherheitsbestimmungen gerecht zu werden. Verwenden Sie keine aggressiven Flüssigkeiten bei der Reinigung des Computers. Achten Sie darauf, dass keine Flüssigkeit in das Innere des Computers gelangt. Sollte dieser Fall eintreten, müssen Sie Ihren Rechner einige Stunden im ausgeschalteten Zustand belassen, bis die eingedrungene Flüssigkeit verdunstet ist. Benutzen Sie kein Netzkabel, das nicht den Anforderungen entspricht. (siehe auch Kapitel ,,Sicherheitsbestimmungen")

Verwenden Sie zur Säuberung einer verstaubten Bildröhre ein trockenes fusselfreies Tuch. Meiden Sie den Umgang mit aggressiven Flüssigkeiten. Sie können die Oberflächenbeschichtung Ihrer Bildröhre negativ beeinflussen.

Sollten Sie Ihre Computeranlage für einen längeren Zeitraum nicht nutzen (Urlaub, Dienstreise usw.), ist zu empfehlen, diese mit einem Tuch bzw. Abdeckhaube abzudecken.

Die elektronischen Bauteile des Computers müssen von Ihnen nicht gewartet werden.

#### **2.2.2 Nachrüsten von Komponenten**

#### **Vor jedem Öffnen des Gehäusedeckels schalten Sie immer Ihren Computer aus und entfernen alle stromführenden Kabel. Sonst besteht Lebensgefahr!**

Wenn Sie eine zusätzliche Steckkarte (z.B. CPU, Grafikkarte, Modem- bzw. ISDN-Karte, TV-Karte, Netzwerkkarte, usw.), ein Laufwerk (z.B. CD-RW Brenner) nachrüsten bzw. den Arbeitsspeicher aufrüsten wollen, beachten Sie bitte die nachfolgenden Hinweise:

- a) Nehmen Sie sich für jede Arbeit genügend Zeit!
- b) Informieren Sie sich vor dem Kauf eingehend über die neue Komponente.
- c) Lassen Sie sich ein Rückgaberecht zusichern, falls die Komponente nicht funktionieren sollte.
- d) Beachten Sie bitte die Einbau- bzw. Installationshinweise in den Handbüchern der entsprechenden Hersteller.
- e) Lassen Sie die jeweilige Komponente so lange bis zum Einbau in der Verpackung (Schutz vor Staub und statischer Elektrizität)
- f) Bevor Sie mit dem Einbau beginnen, entladen Sie Ihren Körper durch einen Griff an die Heizung oder einen anderen geerdeten Metallgegenstand (statische Aufladungen können Bauteile wie Speicherbausteine oder Prozessoren zerstören!)
- g) Berühren Sie niemals die Kontakte mit bloßen Händen (Beschädigungen durch Schweiß und Fett)
- h) Wenden Sie keine Gewalt an und arbeiten Sie mit großer Vorsicht. Ein Abrutschen mit dem Schraubenzieher kann die neue Hauptplatine komplett zerstören!
- i) Achten Sie darauf, dass keine losen Schrauben im Innern des Gehäuses verbleiben.

#### **Zur unbedingten Beachtung:**

 **Prüfen Sie bitte unbedingt vor dem Nachrüsten von Komponenten, insbesondere bei hochwertigen Grafikkarten bzw. Prozessoren den Einsatz eines leistungsfähigeren Netzteils. Die Leistung der durch den Hersteller eingesetzten Netzteile ist für das jeweils ausgelieferte Gerät ausgelegt!** 

**Bitte beachten Sie: Schäden durch Montagefehler führen unweigerlich zum Verlust der Gewährleistungsansprüche.** 

**Wir empfehlen, Hardwareänderungen von einer Fachwerkstatt durchführen zu lassen.**

Abschließend sei uns noch eine Bemerkung gestattet. Sollte nach Beachtung aller Hinweise und Richtlinien, die wir in unseren Kapiteln aufgeführt haben, keine ordnungsgemäße Funktion des Computersystems gewährleistet sein, unternehmen Sie bitte KEINE eigenmächtigen Wartungsarbeiten. Sie können zur weiteren Beschädigung des Gerätes beitragen.

#### **2.4 Systemwiederherstellung mit Windows 10**

Wir empfehlen Ihnen, nach der vollständigen Einrichtung Ihres Windows® 10 Systems die zusätzliche Erstellung eines Wiederherstellungslaufwerkes.

 Mithilfe dieses startfähigen Datenträgers können Sie Ihr System auch bei Verlust der integrierten Systemwiederherstellung Instand setzen.

*Geben Sie auf der Windows® 10 - Oberfläche "Wiederherstellungslaufwerk" ein und wählen Sie unter Einstellungen "Wiederherstellungslaufwerk erstellen" aus, um den Assistenten zu starten.* 

#### **Verwendung der Werkzeuge zur Systemwiederherstellung von Windows® 10**

Die Werkzeuge zur Wiederherstellung Ihres Windows® 10 Systems finden Sie in den PC-Einstellungen, Update/Wiederherstellung, Wiederherstellung. Ihnen stehen dabei mehrere Möglichkeiten zur Verfügung:

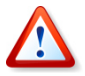

Beachten Sie, dass bei der Systemwiederherstellung alle Daten verloren gehen, die seit der ersten Benutzung auf die Systemfestplatte des Computers gelangt sind. Um Daten nicht zu verlieren, sollten Sie diese regelmäßig auf einem anderen Laufwerk, einer externen Festplatte oder einer CD/DVD sichern.

#### **So frischen Sie den PC auf**

- 1. Öffnen Sie das Start-Menü und suchen Sie dort nach den "Einstellungen".
- 2. Wechseln Sie in der Kategorie "Update & Sicherheit" zur "Wiederherstellung".
- 3. Klicken Sie nun unter "Diesen PC zurücksetzen" auf den Button "Los geht's".
- 4. Wählen Sie hier den Punkt "Eigene Dateien beibehalten" und klicken Sie anschließend auf "Zurücksetzen".
- 5. Durch diese Option bleiben Ihre Daten erhalten und es werden nur Windows Dateien ersetzt.

#### **So stellen Sie einen früheren PC-Status her**

- 1. Öffnen Sie das Start-Menü und suchen Sie dort nach der "Systemsteuerung"
- 2. Wählen Sie hier unter der Kategorie "System und Sicherheit" den Punkt "Sicherheit und Wartung" aus.
- 3. Klicken Sie unten rechts auf "Wiederherstellung" sowie anschließend auf "Systemwiederherstellung öffnen".
- 4. Warten Sie einen Moment, bis die Systemwiederherstellung geladen wurde und bestätigen Sie mit "Weiter".
- 5. Wählen Sie den gewünschten Wiederherstellungs-Punkt aus und bestätigen Sie erneut mit "Weiter".
- 6. Über den Button "Fertig stellen" wird die Systemwiederherstellung gestartet. Schließen Sie alle Programme und verwenden Sie den Computer nicht mehr.

#### **So setze Sie den PC zurück**

- 1. Klicken Sie unten links in der Taskleiste auf das Windows-Symbol und suchen Sie dort die "Einstellungen".
- 2. Unter der Kategorie "Update & Sicherheit" finden Sie nun die "Wiederherstellung".
- 3. Klicken Sie unter "Diesen PC zurücksetzen" auf den Button "Los geht's", startet der Vorgang.
- 4. Wählen Sie hier den Punkt "Alles entfernen", anschließend können Sie wählen ob Sie "Nur Dateien entfernen" oder "Dateien entfernen und Laufwerk bereinigen" wollen.
- 5. Hier sollten Sie die Option "Nur Dateien entfernen" wählen um den PC in den Auslieferungszustand zurückzusetzen.

#### **2.5 Windows 10: Speicherort von Apps ändern**

Ihr All-In-One Gaming PC wird mit einer SSD (Laufwerk C:), auf der sich das Betriebssystem befindet, sowie einer weiteren, bereits installierten Festplatte (Laufwerk D:) ausgeliefert. Windows 10 installiert standardmäßig alle neuen Apps und Programme auf Laufwerk C, so dass durch zahlreiche und speicherintensive Installationen die freie Kapazität der SSD schnell abnehmen kann. Um dem vorzubeugen, können Sie den Standard-Speicherort für Apps auf die größere Festplatte (Laufwerk D) ändern. Folgen Sie dazu den nachfolgenden Schritten:

- Drücken Sie die Tastenkombination "Windows + i", um die Einstellungen zu öffnen.
- Klicken Sie auf die Schaltfläche "System".
- Wählen Sie auf der linken Seite den Menüpunkt "Speicher" aus.
- Unter der Überschrift "Speicherorte" wählen Sie bei "Speichert neue Apps in" im darunterliegenden Dropdown-Menü eine andere Festplatte beziehungsweise ein anderes Laufwerk aus.
- Bestätigen Sie die Auswahl mit dem Button neben dem Dropdown-Menü.

Windows 10 erstellt dann auf dem ausgewählten Laufwerk den Ordner "WindowsApps". Um die Änderungen rückgängig zu machen, wählen Sie im oben beschriebenen Dropdown-Menü einfach wieder "Dieser PC (C:)" aus.

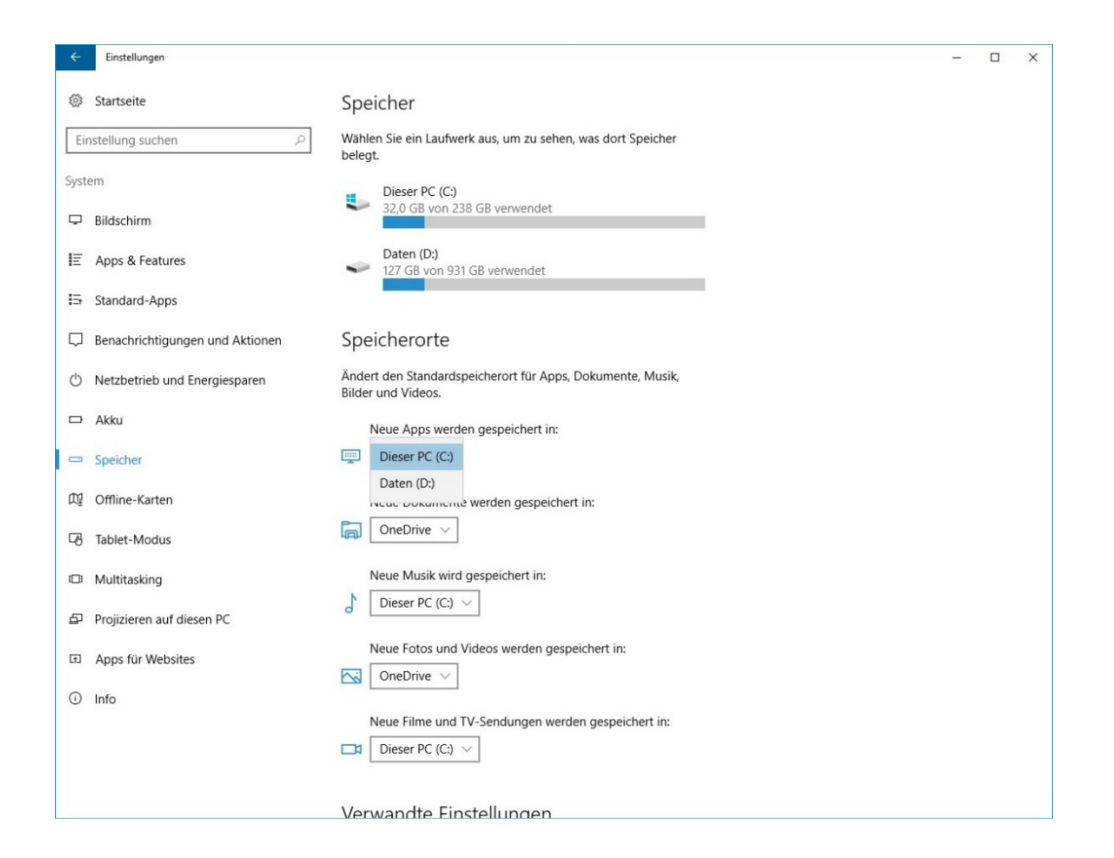

Für Desktop-Anwendungen empfehlen wie Ihnen die benutzerdefinierte Installations-Methode der jeweiligen Setup-Routine. Dadurch können Sie den Zieldatenträger und -pfad der zu installierenden Anwendung selbst definieren.

#### **2.6 Technische Daten**

Im Folgenden werden einige Übersichten aufgeführt die Sie über die technischen Daten Ihres Computers informieren.

#### **Stromquelle**

#### **Eingangsanforderungen**

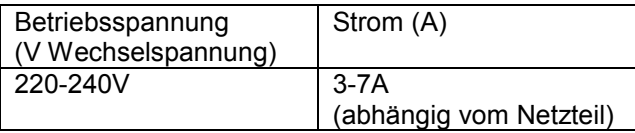

#### **Umgebungsbedingungen**

#### **Raumtemperatur**

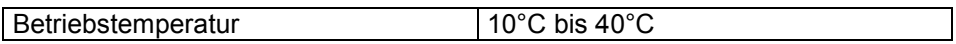

#### **Luftfeuchtigkeit**

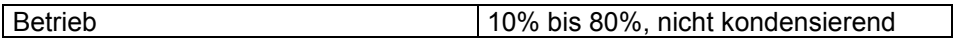

#### **3 Umweltschutz und Altgeräteentsorgung**

#### **3.1 Verpackungstipps:**

Unsere Verpackungen werden aus umweltfreundlichen, wieder verwertbaren Materialien hergestellt.

- Außenverpackung aus Pappe
- Schachtel für Beipack und Zubehör aus Pappe
- Formteile aus Polyäthylen (PE)
- Folien und Beutel aus Polyäthylen (PE)

Wir empfehlen Ihnen, die Verpackung für die Zeit der Gewährleistung aufzubewahren. Sollte das Gerät zur Reparatur eingeschickt werden, so ist es nur in der Originalverpackung ausreichend geschützt. Wenn Sie sich von Ihrer Verpackung trennen wollen, entsorgen Sie diese bitte umweltgerecht.

#### **3.2 Altgeräteentsorgung:**

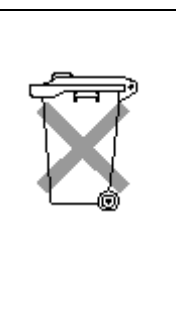

#### **(Anzuwenden in den Ländern der Europäischen Union)**

 Der Computer darf am Ende seiner Lebensdauer nicht über den normalen Hausmüll entsorgt werden, sondern muss an einem Sammelpunkt für das Recycling von elektrischen und elektronischen Geräten abgegeben werden. Das Symbol auf dem Produkt, der Gebrauchsanweisung oder der Verpackung weist darauf hin.

Die Werkstoffe sind gemäß ihrer Kennzeichnung wieder verwertbar. Mit der Wiederverwertung, der stofflichen Verwertung oder anderer Formen der Verwertung von Altgeräten leisten Sie einen wichtigen Beitrag zum Schutz unserer Umwelt.

Bitte kontaktieren Sie den Händler, bei dem Sie das Produkt gekauft haben oder die zuständige Behörde, um zu erfahren, wie das Gerät recyceln oder entsorgen können.

#### **3.3 Batterien und Akkus:**

- Batterien und Akkus dürfen nicht mit dem Hausmüll entsorgt werden.
- Der Verbraucher ist gesetzlich verpflichtet, alle Batterien und Akkus nach Gebrauch zurückzugeben**,** z. B. bei den öffentlichen Sammelstellen oder dort, wo derartige Batterien verkauft werden.
- Sie können alte Batterien aber auch unentgeltlich in haushaltsüblichen Mengen an den Hersteller zurücksenden.

#### **3.4 Entnahme der eingebauten Batterie am Ende der Lebensdauer des Computers**

Zur Entnahme der eingebauten Batterie (Knopfzelle) auf dem Mainboard trennen Sie alle Anschlusskabel des Computers. Entfernen Sie die rückseitigen Befestigungsschrauben des Gehäuses, und nehmen Sie das Gehäuse-Oberteil bzw. Gehäuse-Seitenteil ab. Entnehmen Sie die Batterie aus dem Sockel der Hauptplatine. Geben Sie die Batterie an einer geeigneten Sammelstelle ab.

#### **4 Normenkonformität**

**Nachfolgende Normen und Richtlinien werden durch den Hersteller erfüllt:** 

EN 60950-1:2006+A11:2009 +A1:2010+A12:2011+A2:2013 EN 62479:2010 EN 62311:2008

EN 55024:2010+A1:2015 EN 55032:2012+AC:2013 EN 55022:2010 Class B EN 61000-3-3:2013 EN 61000-3-2:2014 EN 301 489-1 V1.9.2 EN 301 489-17 V2.2.1 **RoHS:** 

#### Sicherheit: EMV: EMV: Frequenzspektrum:

EN 300 328 V1.9.1 EN 301 893 V1.8.1

**Ökodesign:**  Verordnung (EG) Nr. 617/2013 EN 62623:2013

EN 50581:2012

**EMV-Richtlinie 2014/30/EU Niederspannungsrichtlinie 2014/35/EU RED-Richtlinie 2014/53/EU**) [nur bei Systemen mit Funk]**Ökodesign-Richtlinie 2009/125/EU RoHS-Richtlinie 2011/65/EU** 

Achten Sie bitte beim Einsatz der Computer auf die Verwendung von geschirmten Kabelverbindungen. Unsachgemäße Veränderungen am Computersystem können zum Verlust der CE - Konformität führen (z.B. Einsatz von Komponenten, die nicht den zurzeit gültigen europäischen Normen genügen).

#### **REACH**

Am 1. Juni 2007 trat folgende Verordnung in Kraft:

 VERORDNUNG (EG) Nr. 1907/2006 DES EUROPÄISCHEN PARLAMENTS UND DES RATES vom 18. Dezember 2006 zur Registrierung, Bewertung, Zulassung und Beschränkung chemischer Stoffe (REACH), zur Schaffung einer Europäischen Agentur für chemische Stoffe, zur Änderung der Richtlinie 1999/45/EG und zur Aufhebung der Verordnung (EWG) Nr. 793/93 des Rates, der Verordnung (EG) Nr. 1488/94 der Kommission, der Richtlinie 76/769/EWG des Rates sowie der Richtlinien 91/155/EWG, 93/67/EWG, 93/105/EG und 2000/21/EG der Kommission.

Die Hyrican Informationssysteme AG ist als Hersteller von elektronischen Produkten im Sinne von REACH ein sogenannter "nachgeschalteter Anwender". Sie beziehen von uns ausschließlich nicht-chemische Produkte, Erzeugnisse. Zudem soll aus den von Ihnen bezogenen Erzeugnissen unter normalen und vernünftigerweise vorhersehbaren Verwendungsbedingungen kein Stoff freigesetzt werden. Somit unterliegt die Hyrican Informationssysteme AG grundsätzlich also weder der Registrierungspflicht von Stoffen noch der Pflicht zur Erstellung von Sicherheitsdatenblättern.

Darüber hinaus informieren wir Sie gemäß REACH Art. 33, dass unsere Erzeugnisse keine SVHC Stoffe (Substances of Very High Concern) in einer Konzentration >0,1% enthalten. Grundlage hierbei ist die jeweils gültige SVHC-Liste der ECHA (European Chemical Agency).

Unabhängig davon verfolgen wir im eigenen Interesse und zur Gewährleistung einer hohen Produktsicherheit und Qualität für unsere Kunden intensiv die Umsetzung von REACH auf Seite unserer Lieferanten.

#### **WEEE**

Richtlinie 2012/19/EU des Europäischen Parlaments und des Rates vom 4. Juli 2012 über Elektro- und Elektronik-Altgeräte, umgesetzt in Deutschland durch Elektro- und Elektronikgerätegesetz (ElektroG).

Die Hyrican Informationssysteme AG hat sich zum 23. November 2005 gem. §6 Abs. 2 ElektroG bei der hierfür zuständigen Stiftung Elektro-Altgeräte-Register (EAR) registrieren lassen. Die WEEE-Registrierungsnummer der Hyrican Informationssysteme AG ist DE58337660.

#### **Geräuschemission (Gerätesicherheitsgesetz GSGV)**

Die Geräuschemission (Schallleistungspegel) der PC-Systeme des Herstellers liegt bei Standardeinsatzbedingungen (Aufstellung auf normalen, stabilen Unterlagen) deutlich unter 70 dB (A).

# HYRICAN®

### **Supportinformationen**

Montag – Freitag 08:00 – 18:00 Uhr

Service-Tel.: 036375 513-44 Service-Fax: 036375 513-82 E-mail: support@hyrican.de